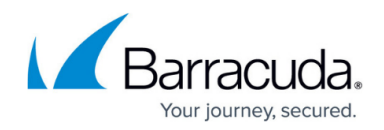

# **Call Files to Execute Using Scripts**

#### <https://campus.barracuda.com/doc/93199690/>

Beginning with Barracuda RMM 2011, scripts are no longer stored in a static location. Instead, a folder for each script is created in the Windows temporary folder, and is automatically deleted when the script executes.

When the execution files require switches, for example when using /silent to execute without user interaction, it is best to develop the script using the Barracuda RMM parameters options. However, if you have constraints that do not permit you to use the parameters options, you can still build the arguments into a batch file or vb script. Doing so requires that you include added instructions to provide access to the files being executed from the temporary location.

Below are examples of batch files or vb scripts which include added instructions allowing access to the files being executed from the temporary location.

### **Example of a .bat file**

The .zip file contains two files, start.bat and installer.exe. In order to successfully launch the installer, switches are required to perform the install: installer.exe /quiet /reboot. The start.bat is the file to execute and in legacy versions of Barracuda RMM, it would have contained path information for the LPIscripts directory and then the executable with arguments.

In the current version the instructions for the batch file would be this:

cd /d %~dp0 installer.exe /quiet /reboot

The first line of the batch file will associate the path to the directory that is created within the Windows temp folder and allow the file to execute.

If there are spaces in the executable name, then this would be used:

cd /d %~dp0 "the installer.exe" /quiet /reboot

### **Example for a VB Script**

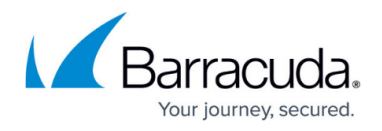

Include the following line in a VB Script to associate the path for the working directory:

dir = left(WScript.ScriptFullName,(Len(WScript.ScriptFullName))- (len(WScript.ScriptName)))

## MSP Knowledgebase

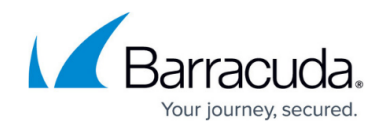

© Barracuda Networks Inc., 2022 The information contained within this document is confidential and proprietary to Barracuda Networks Inc. No portion of this document may be copied, distributed, publicized or used for other than internal documentary purposes without the written consent of an official representative of Barracuda Networks Inc. All specifications are subject to change without notice. Barracuda Networks Inc. assumes no responsibility for any inaccuracies in this document. Barracuda Networks Inc. reserves the right to change, modify, transfer, or otherwise revise this publication without notice.